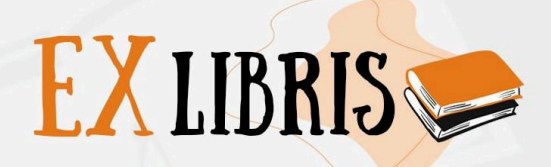

Московский городской конкурс школьных проектов, основанных на литературных произведениях

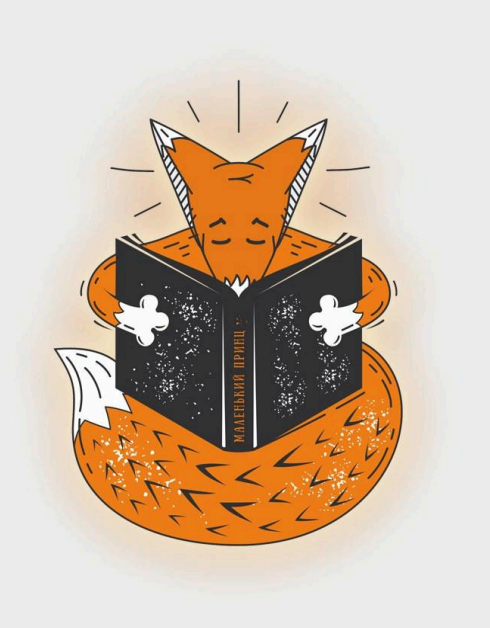

# ОЦЕНКА ПРОЕКТОВ

## **Ключевые шаги:**

- 1. Заполните заявку эксперта на мероприятие "Городской конкурс [школьных](https://reactor.su/event/215) проектов "Ex [libris/Экслибрис"](https://reactor.su/event/215)", получите одобрение от модератора конкурса;
- 2. Зайдите в свой [профиль](https://reactor.su/profile) и перейдите в раздел "Экспертиза мероприятия";
- 3. Выберите проект для оценивания, ознакомьтесь подробнее с проектом.

**Обратите внимание!** На странице оценивания проекта экспертам будет представлена только презентация. Остальные материалы, прикрепленные к проекту (видео, тексты, фото, иллюстрации и пр.) доступны на странице проекта. Перейти на неё можно кликнув на название проекта. Ознакомление с дополнительными материалами особенно важно для таких номинаций как Видеопроект и Арт-проект.

- 4. Оцените выбранный проект по критериям;
- 5. Сохраните оценку.

## **Во время процедуры оценки просим Вас соблюдать следующие правила:**

- Не допускать передачи имени пользователя и пароля третьим лицам;
- Не допускать оценку экспертом проектов, выполненных аффилированной с экспертом командой или на базе аффилированной с ним организации;
- При обнаружении нарушения оценки эксперта будут удалены и эксперт будет заблокирован.

# **Подробное описание:**

После подтверждения статуса эксперта нужно перейти в профиль пользователя. Сделать это можно через главную страницу (**Рис. 1**), нажав на аватарку своего профиля, а после на кнопку "Профиль" или перейти по ссылке **<https://reactor.su/profile>**

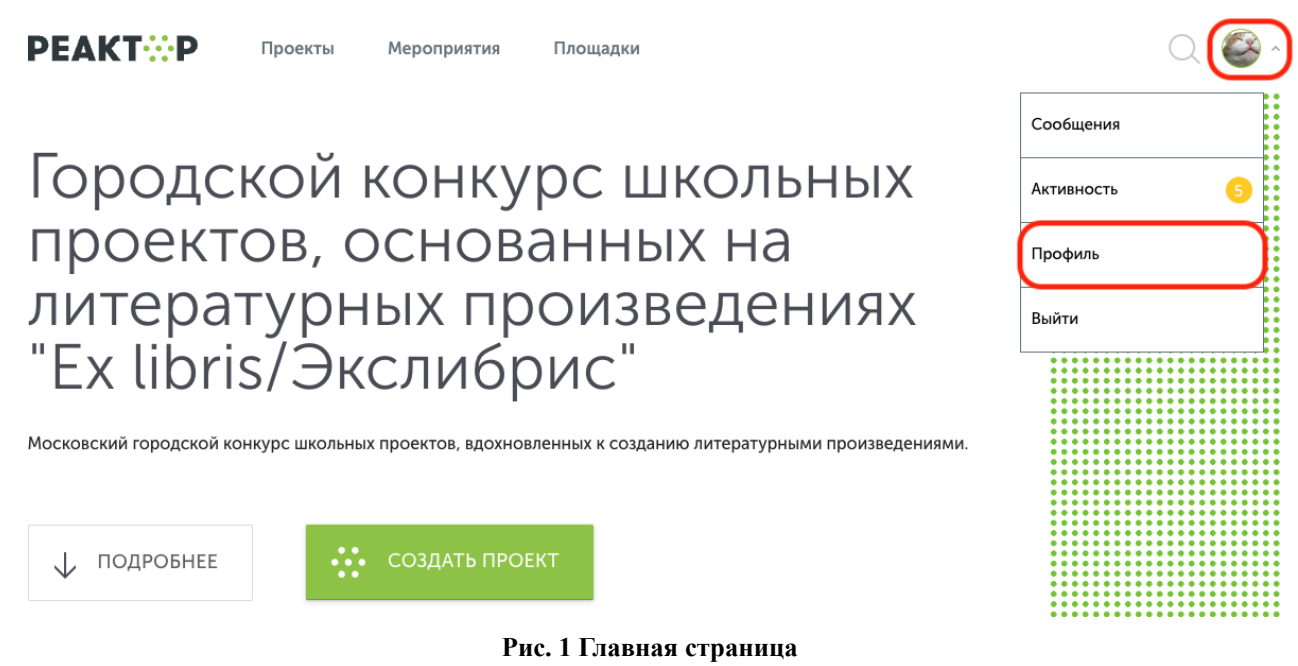

1

В профиле необходимо нажать кнопку "Экспертиза мероприятия" (**Рис. 2**). Эта кнопка появится после подтверждения за Вами прав эксперта модератором конкурса.

Затем выберите нужное мероприятие из списка доступных.

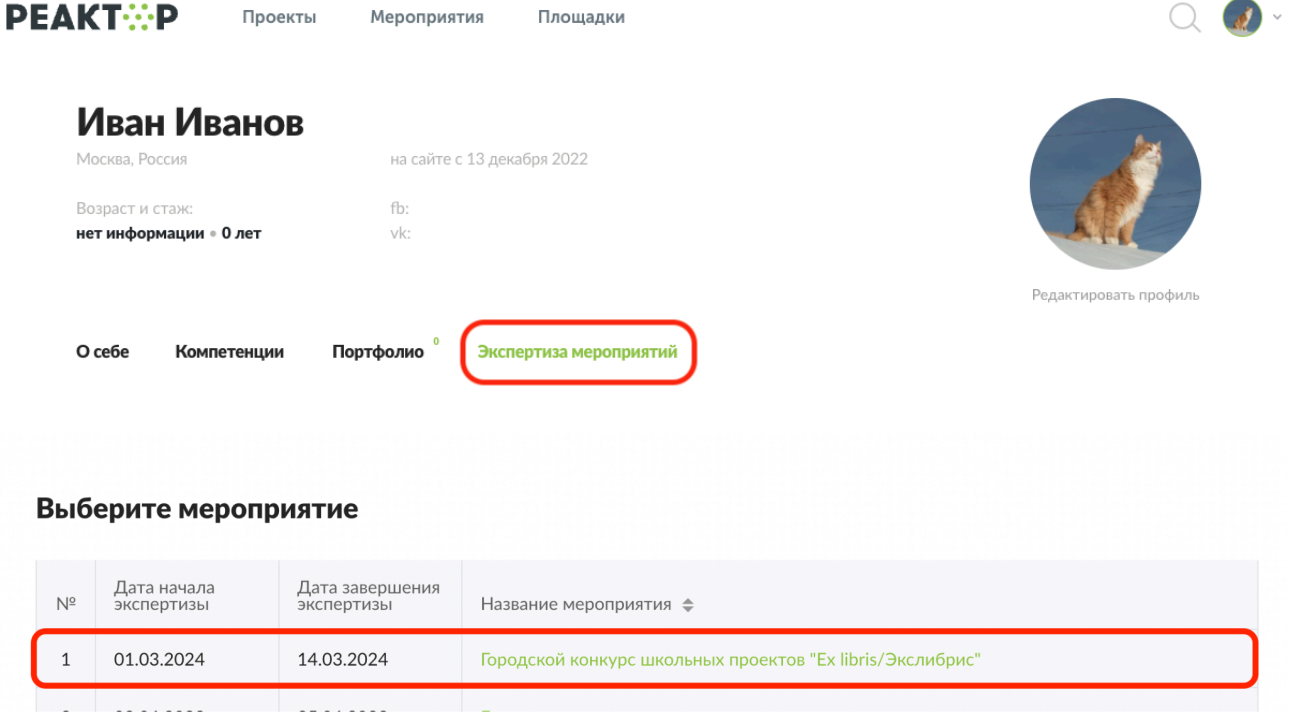

**Рис. 2. Список доступных мероприятий для экспертизы**

После перехода в мероприятие Вы попадете на страницу, где представлен общий список проектов для экспертизы (**Рис. 3**), в котором можно установить фильтр "Номинация" и/или "Возрастная группа" (**Рис. 3(а)**).

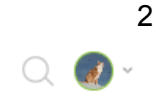

Оцените проекты мероприятия "Городской конкурс школьных проектов, основанных на литературных произведениях "Ex libris/Экслибрис""

Нажмите Enter

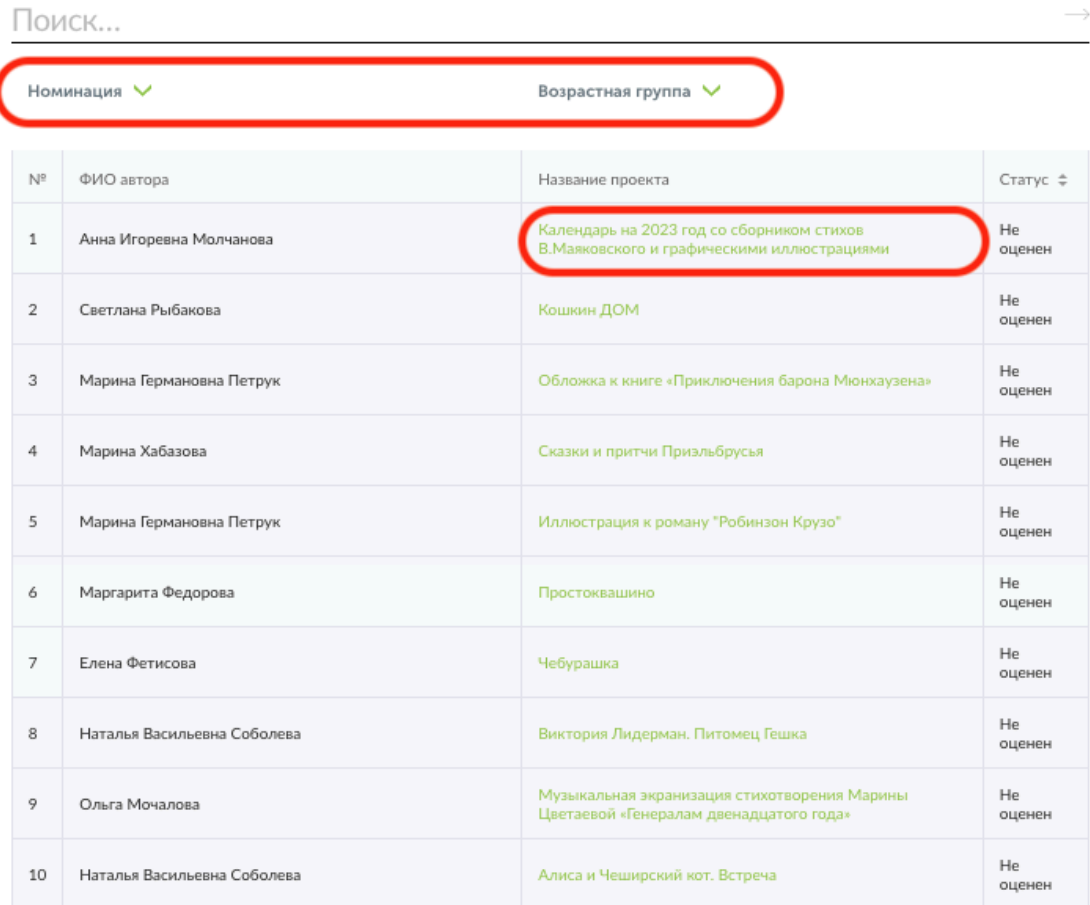

1 2 3 4 Показать все

#### Рис. 3. Список проектов-участников мероприятия

Оцените проекты мероприятия "Городской конкурс школьных проектов, основанных на литературных произведениях "Ex libris/Экслибрис""

Нажмите Enter

Поиск...

Арт проект/"Фантазия, окрыленная книгой" ∨

II ступень: обучающиеся 5 - 8 классов, 12-15 лет  $\vee$ 

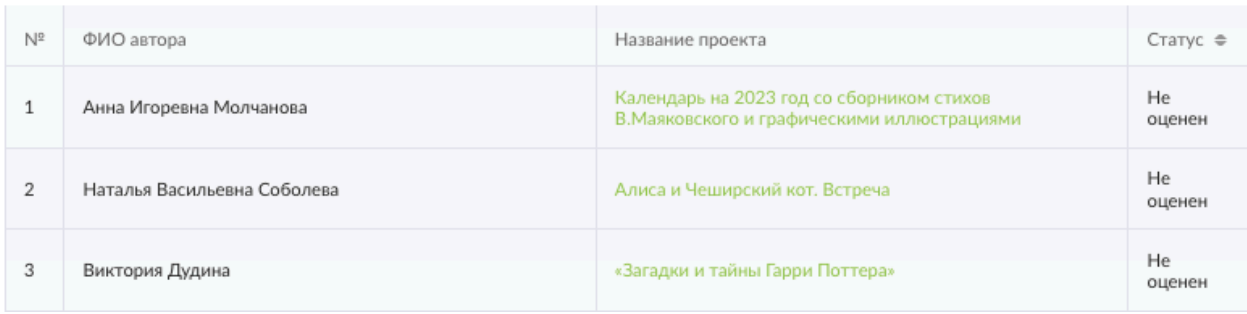

#### **Рис. 3(а). Пример применения фильтров**

Для доступа к конкретному проекту нажмите на его название, и осуществите переход в персональную карточку проекта (**Рис. 4**). На ней Вы увидите название проекта, номинацию и возрастную группу и презентацию. На этом шаге, важно составить собственное представление о конкурсном проекте, его содержании и внешнем оформлении.

# **Расширенные данные (описания, текстовые и визуальные файлы, иллюстрации, видео, разбивка проекта на задачи и прочее) будут доступны при нажатии кнопки "Подробнее о проекте".**

Название проекта ИЛЛЮСТРАЦИЯ К РОМАНУ "РОБИНЗОН КРУЗО" **ПОДРОБНЕЕ О ПРОЕКТЕ** 

Номинация

АРТ ПРОЕКТ/"ФАНТАЗИЯ, ОКРЫЛЕННАЯ КНИГОЙ"

Возрастная группа

#### І СТУПЕНЬ: ОБУЧАЮЩИЕСЯ 1 - 4 КЛАССОВ, 6-11 ЛЕТ

Презентация

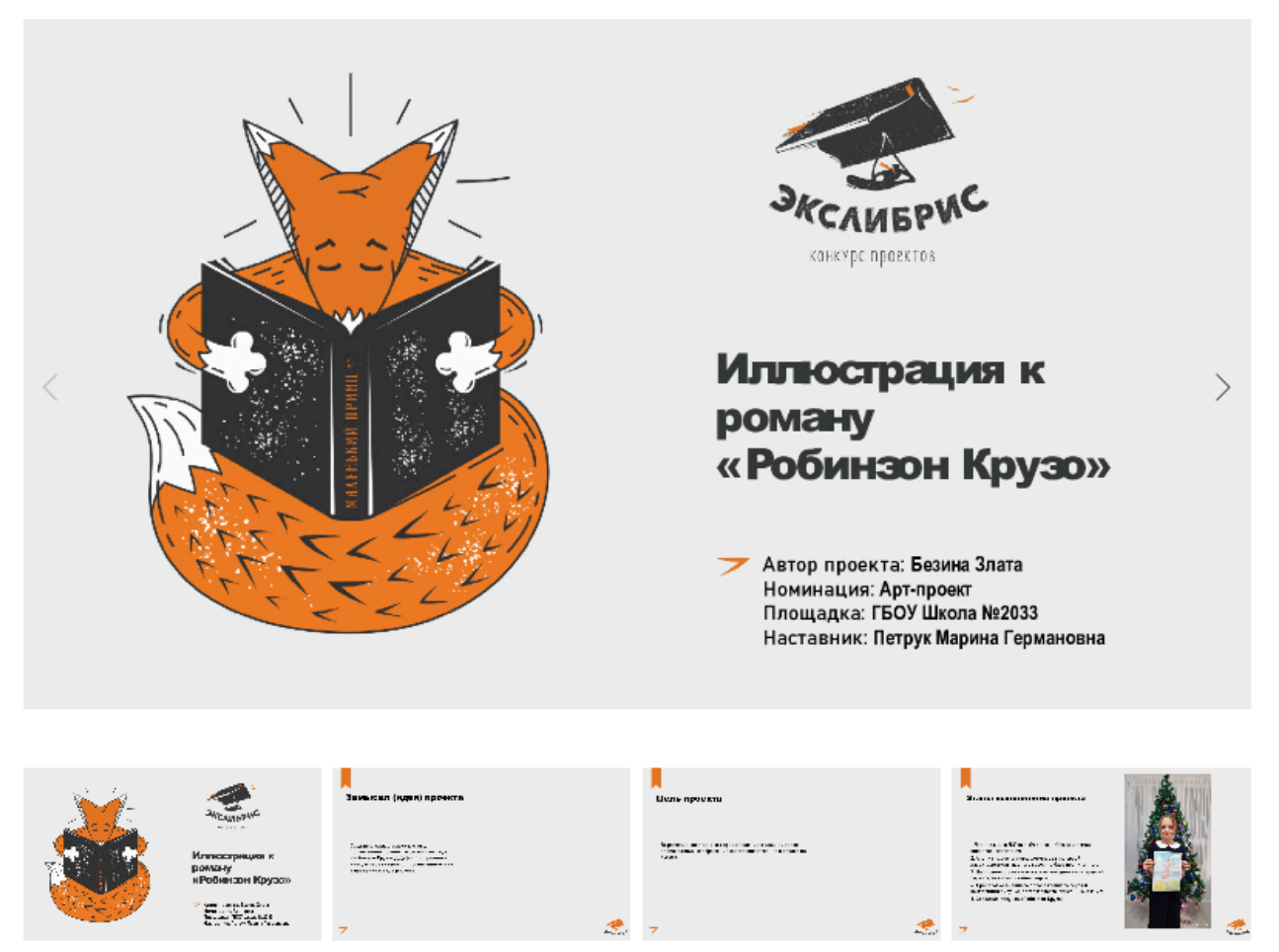

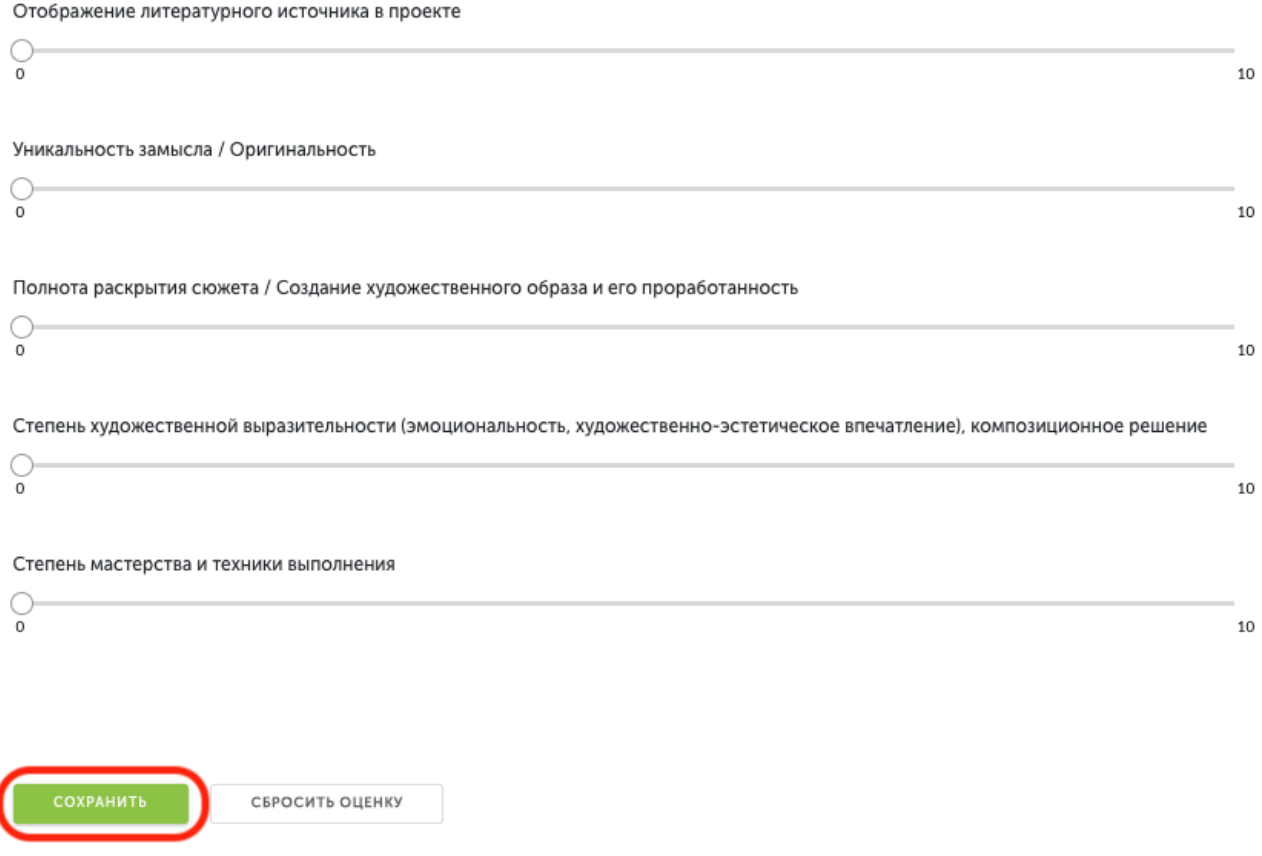

**Рис. 4. Страница экспертизы**

После получения основной и дополнительной информации о проекте, Вы можете перейти к его экспертной оценке. При осуществлении процедуры оценивания, Вам необходимо установить бегунки на каждой шкале в том месте, которое соответствует Вашему восприятию данной работы по конкретному критерию.

Критерии оценок для каждой номинации разные. Ознакомиться с ними можно на официальном сайте [exlibris.moscow](https://exlibris.moscow/) в положении конкурса.

После того, как Вы выставите все бегунки в соответствии с Вашей оценкой, нажмите на кнопку «Сохранить» (**Рис. 4**). По нажатию крестика в верхнем правом углу Вы вернетесь обратно в общий список работ.

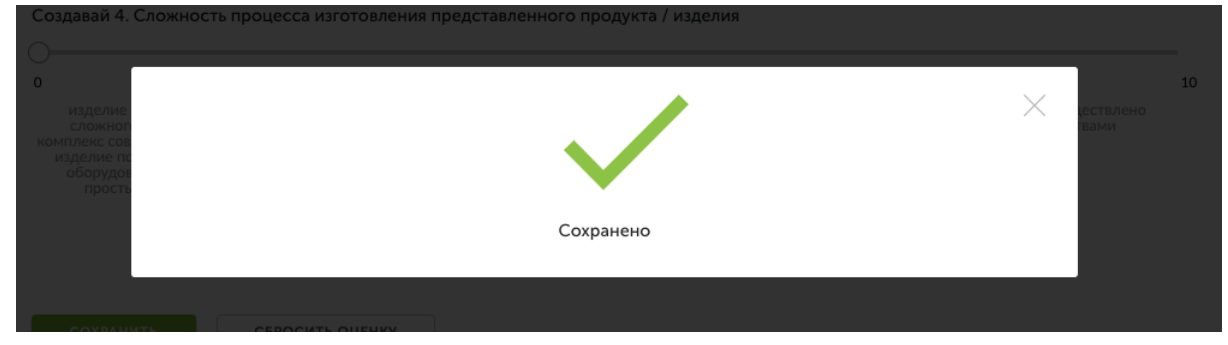

**Рис. 5. Сохранение оценок**

Теперь Вы можете перейти к оценке следующего проекта.

**Обратите внимание – результаты экспертизы являются редактируемыми**, Вы сможете внести поправки до срока окончания экспертизы. Если по какой-то причине Вы перешли на другие страницы сайта, и Вам нужно вернуться обратно к списку работ на экспертизу, можно воспользоваться пунктом «Экспертиза мероприятий» в своем профиле.

# Контакты

#### **Вопросы или сложности по работе в системе ["Реактор"](https://reactor.su/) можно направить по контактам:**

- электронная почта  $info@$ reactor.su
- Telegram: [@reactor\\_su](https://t.me/reactor_su)
- Ответы на часто задаваемые вопросы в разделе ["Обратная](https://reactor.su/faq) связь".

### **Дополнительная информация о конкурсе:**

- на официальном сайте [exlibris.moscow](https://exlibris.moscow/)
- по электронной почте  $info@exlibris.moscow$ .